# **Bedienungsanleitung** CombiStar **7250 pro**

#### *Sicherheitshinweise*

- *Wechseln Sie aus Sicherheitsgründen sofort den werkseitig eingestellten CODE 1 2 3 4 5 6.*
- *Verwenden Sie für Ihren neuen CODE keine persönlichen Daten z.B. Geburtstage oder andere Daten, auf die durch Kenntnis Ihrer Person rückgeschlossen werden könnte.*

 $\_$  ,  $\_$  ,  $\_$  ,  $\_$  ,  $\_$  ,  $\_$  ,  $\_$  ,  $\_$  ,  $\_$  ,  $\_$  ,  $\_$  ,  $\_$  ,  $\_$  ,  $\_$  ,  $\_$  ,  $\_$  ,  $\_$  ,  $\_$  ,  $\_$  ,  $\_$  ,  $\_$  ,  $\_$  ,  $\_$  ,  $\_$  ,  $\_$  ,  $\_$  ,  $\_$  ,  $\_$  ,  $\_$  ,  $\_$  ,  $\_$  ,  $\_$  ,  $\_$  ,  $\_$  ,  $\_$  ,  $\_$  ,  $\_$  ,

- *Nach Eingabe des neuen CODES sollte das Elektronikschloss bei offener Tür mehrmals mit Ihrem PIN und neuem CODE auf- und zugeschlossen werden.*
- *Eine begonnene Eingabe kann immer mit der Taste* **C** abgebrochen werden.
- *ACHTUNG! Tastatur mit einer Kraft von max. 10 Nm drehen.*

Bitte legen Sie eine Person fest, die das Schloss verwaltet. Diese Person wird Master und bekommt die **PIN 0** (PIN = Persönliche Identifizierungs-Nummer) Weitere **Benutzer** erhalten eine **PIN 1 bis 9** (Es können max. 9 Benutzer angelegt werden.)

Alle Aktivierungen und Löschungen können nur vom **Master** durchgeführt werden.

### **1. Öffnen des Schlosses**

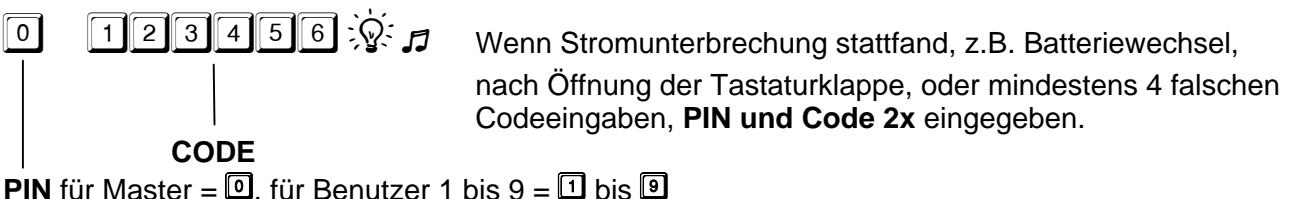

Nach Codeeingabe das Elektronikschloss innerhalb von 10 Sekunden mittels Tastaturdrehung öffnen, sonst verschließt das Elektronikschloss automatisch.

Nach 4 falschen Codeeingaben hintereinander, tritt eine Sperrzeit von 10 Sek. ein. Siehe Seite 7, >Optische und akustische Signalausgaben<

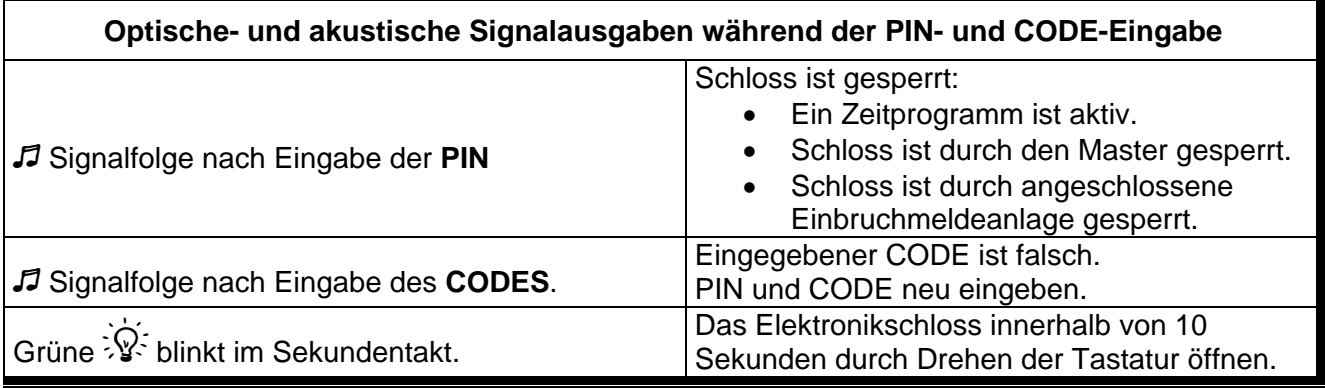

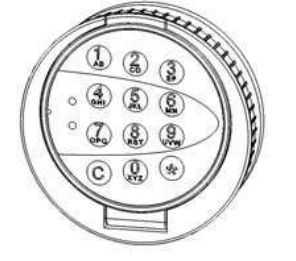

**Elektronikschloss Elektronikschloss ZU OFFEN**

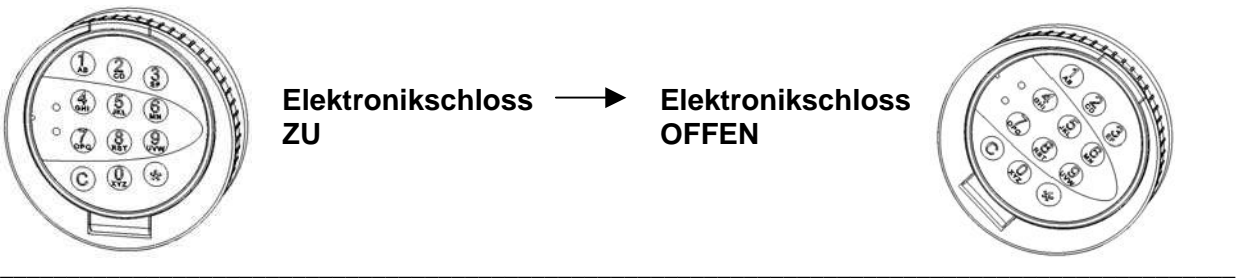

#### **2. Verschließen des Elektronikschlosses**

Das Elektronikschloss verschließt automatisch, 10 Sekunden nach Öffnung. Für den endgültigen Verschluss des Tresors muss die Tastatur wieder in die Ausgangsstellung gedreht werden.

 $\_$  ,  $\_$  ,  $\_$  ,  $\_$  ,  $\_$  ,  $\_$  ,  $\_$  ,  $\_$  ,  $\_$  ,  $\_$  ,  $\_$  ,  $\_$  ,  $\_$  ,  $\_$  ,  $\_$  ,  $\_$  ,  $\_$  ,  $\_$  ,  $\_$  ,  $\_$  ,  $\_$  ,  $\_$  ,  $\_$  ,  $\_$  ,  $\_$  ,  $\_$  ,  $\_$  ,  $\_$  ,  $\_$  ,  $\_$  ,  $\_$  ,  $\_$  ,  $\_$  ,  $\_$  ,  $\_$  ,  $\_$  ,  $\_$  ,

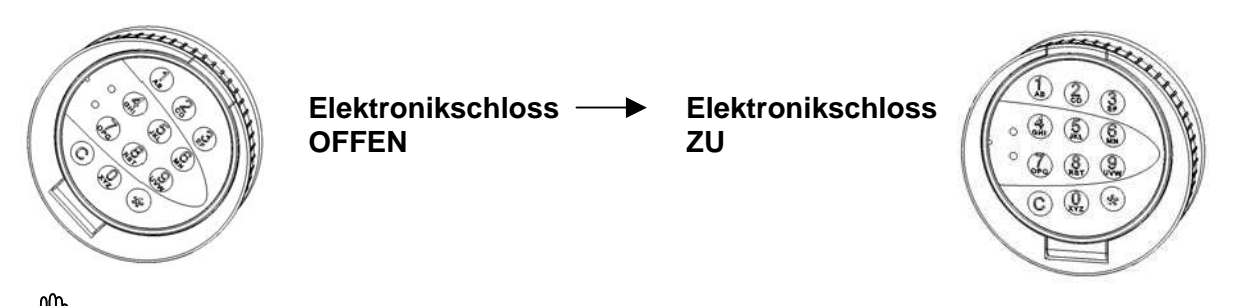

√ll Vor dem Verlassen des Tresors muss geprüft werden, ob das Elektronikschloss richtig verschlossen ist, indem mehrmals an der Tastatur gedreht wird.

# **Achtung! Nach Öffnen des Schlosses innerhalb von 10 sec. mit der Programmierung beginnen.**

#### **3. Ändern CODE des Master** (innerhalb von 10 Sek. nach Öffnung beginnen):  $\boxed{\star}$

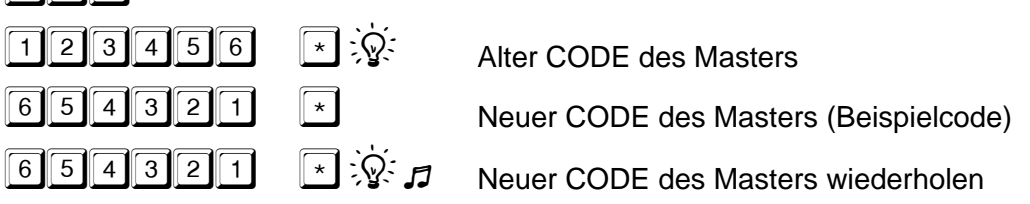

**3.1 Anlegen / Ändern CODE des Benutzers** (innerhalb von 10 Sek. nach Öffnung beginnen): Es können max. 9 CODES angelegt werden.

\_\_\_\_\_\_\_\_\_\_\_\_\_\_\_\_\_\_\_\_\_\_\_\_\_\_\_\_\_\_\_\_\_\_\_\_\_\_\_\_\_\_\_\_\_\_\_\_\_\_\_\_\_\_\_\_\_\_\_\_\_\_\_\_\_\_\_\_\_\_\_\_\_\_\_\_\_\_\_

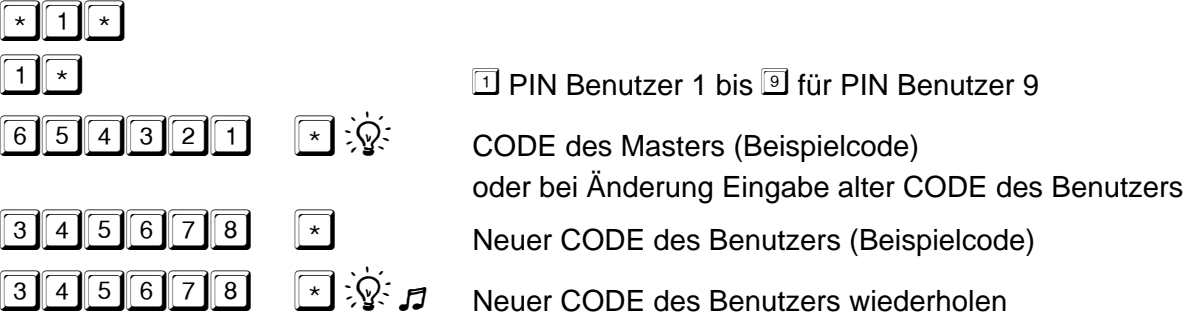

#### **3.2 Löschen CODE des Benutzers** (innerhalb von 10 Sek. nach Öffnung beginnen):

Wenn eine Codeverknüpfung aktiviert ist, können nicht alle CODES der Benutzer gelöscht werden, es muss mindestens 1 CODE für einen Benutzer programmiert sein.

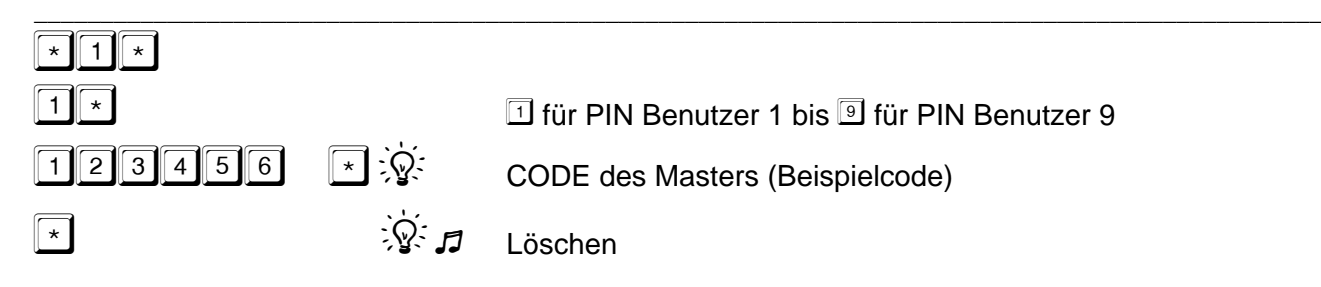

**3.3 Aktivieren einer Codeverknüpfung** (innerhalb von 10 Sek. nach Öffnung beginnen): B Nach der Aktivierung dieser Funktion kann das Elektronikschloss nur durch die Eingabe von 2 PIN und 2 CODES geöffnet werden.

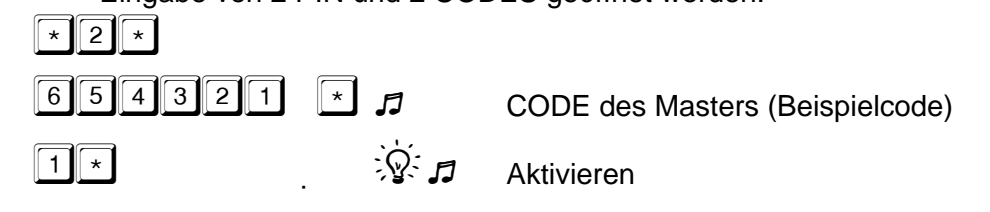

**3.4 Löschen einer Codeverknüpfung** (innerhalb von 10 Sek. nach Öffnung beginnen):  $\boxed{\ast}$  2  $\boxed{\ast}$ 

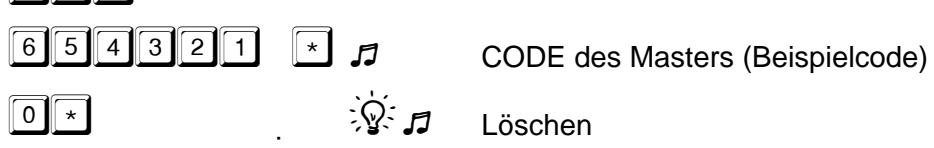

\_\_\_\_\_\_\_\_\_\_\_\_\_\_\_\_\_\_\_\_\_\_\_\_\_\_\_\_\_\_\_\_\_\_\_\_\_\_\_\_\_\_\_\_\_\_\_\_\_\_\_\_\_\_\_\_\_\_\_\_\_\_\_\_\_\_\_\_\_\_\_\_\_\_\_\_\_\_\_

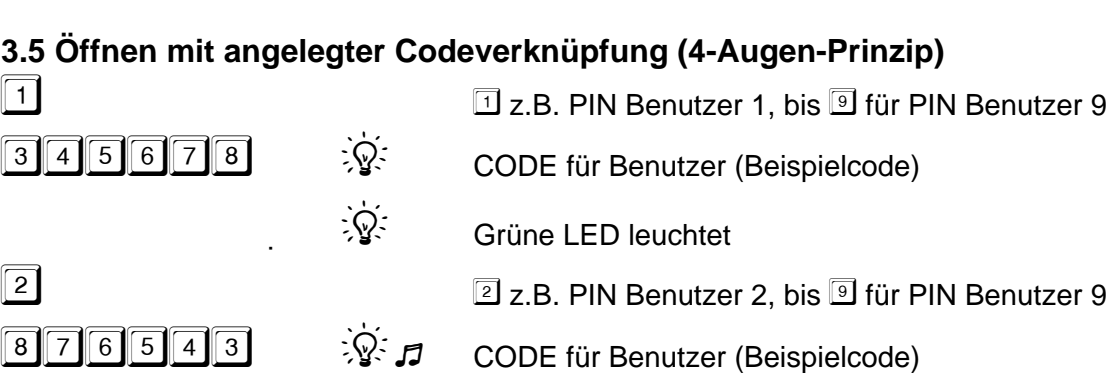

Notizen für den Anwender:

# **Öffnungsverzögerung und Freigabezeit**

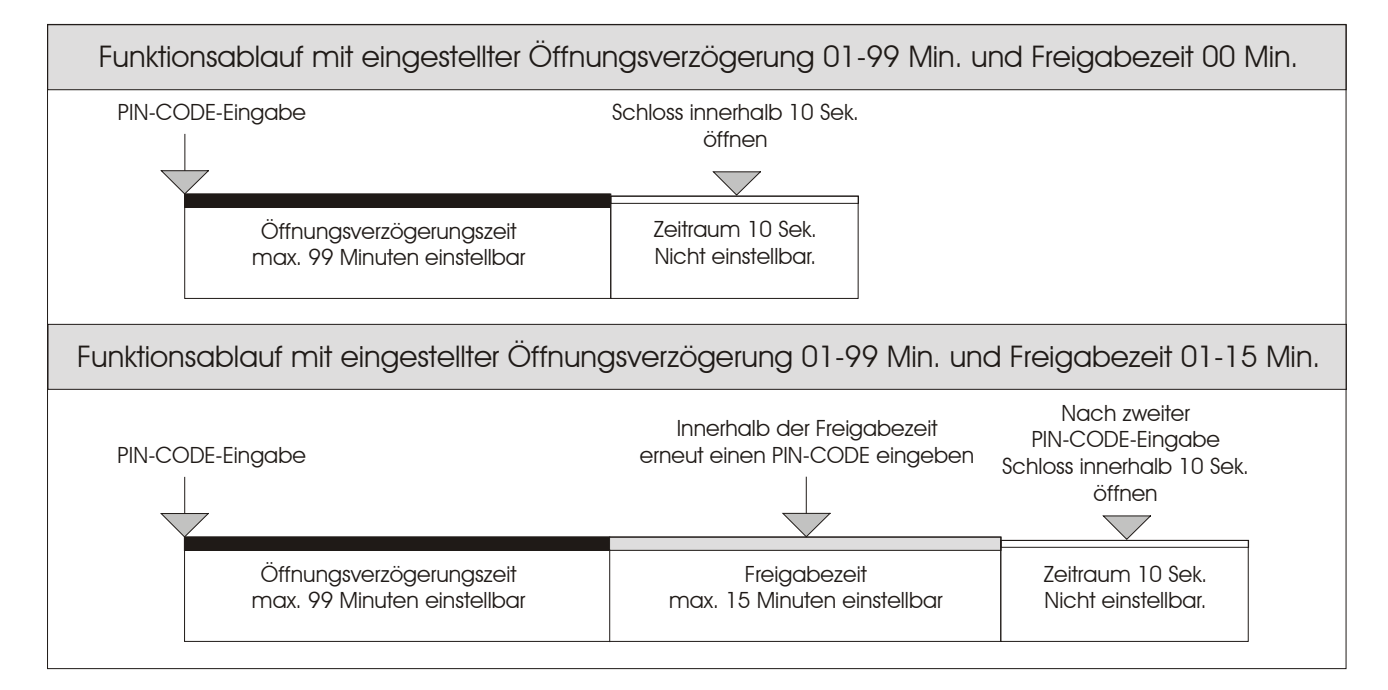

 $\_$  ,  $\_$  ,  $\_$  ,  $\_$  ,  $\_$  ,  $\_$  ,  $\_$  ,  $\_$  ,  $\_$  ,  $\_$  ,  $\_$  ,  $\_$  ,  $\_$  ,  $\_$  ,  $\_$  ,  $\_$  ,  $\_$  ,  $\_$  ,  $\_$  ,  $\_$  ,  $\_$  ,  $\_$  ,  $\_$  ,  $\_$  ,  $\_$  ,  $\_$  ,  $\_$  ,  $\_$  ,  $\_$  ,  $\_$  ,  $\_$  ,  $\_$  ,  $\_$  ,  $\_$  ,  $\_$  ,  $\_$  ,  $\_$  ,

# **3.6 Einstellen der Öffnungsverzögerung und Freigabezeit**

(innerhalb von 10 Sek. nach Öffnung beginnen):

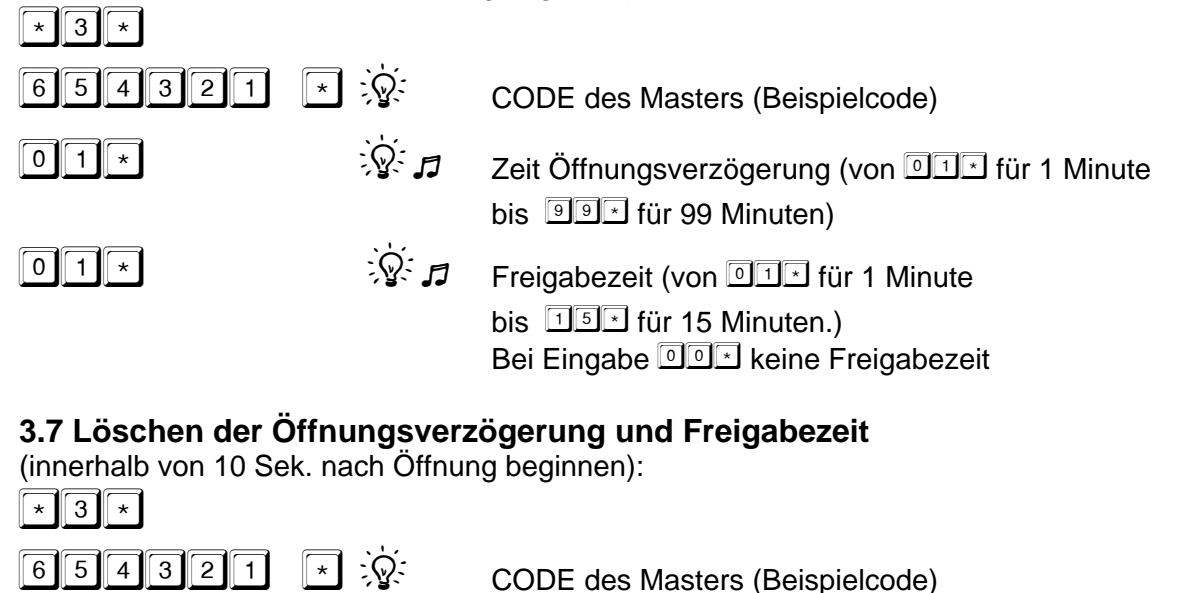

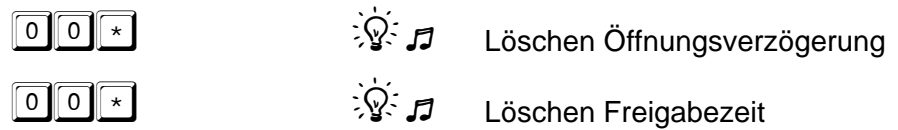

# **3.8 Öffnen mit Öffnungsverzögerung und Freigabezeit**

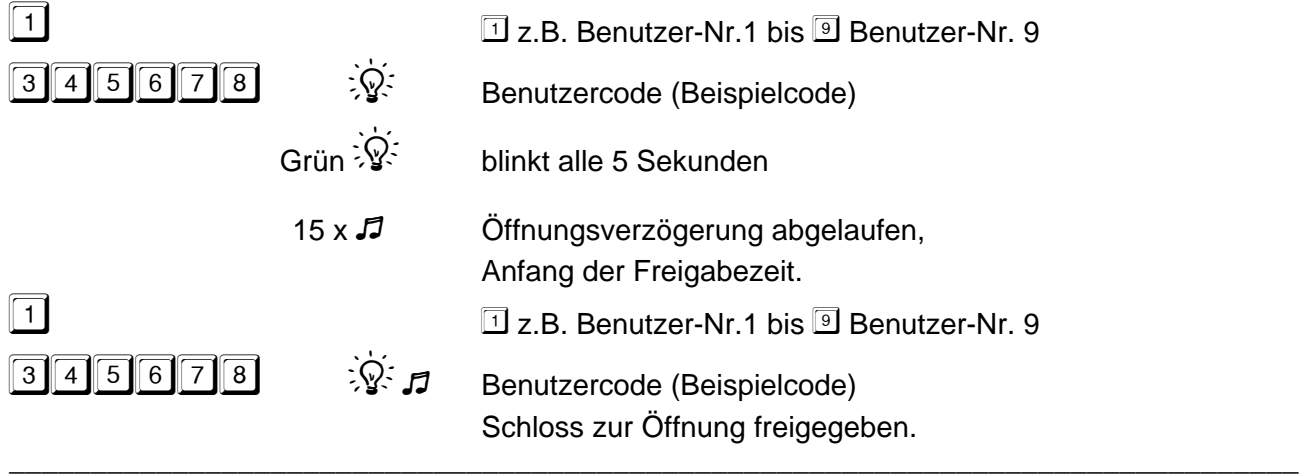

 $\_$  ,  $\_$  ,  $\_$  ,  $\_$  ,  $\_$  ,  $\_$  ,  $\_$  ,  $\_$  ,  $\_$  ,  $\_$  ,  $\_$  ,  $\_$  ,  $\_$  ,  $\_$  ,  $\_$  ,  $\_$  ,  $\_$  ,  $\_$  ,  $\_$  ,  $\_$  ,  $\_$  ,  $\_$  ,  $\_$  ,  $\_$  ,  $\_$  ,  $\_$  ,  $\_$  ,  $\_$  ,  $\_$  ,  $\_$  ,  $\_$  ,  $\_$  ,  $\_$  ,  $\_$  ,  $\_$  ,  $\_$  ,  $\_$  ,

**3.9 Schloss sperren** (nur bei verschlossenem Elektronikschloss):

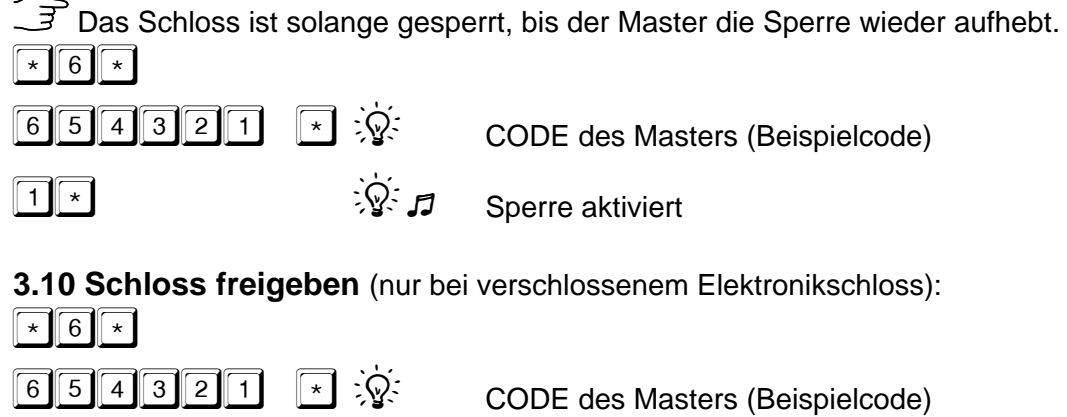

**□ ★** Sperre aufgehoben

#### **3.11 Datum und Uhrzeit einstellen**

 Datum und Uhrzeit ohne Punkt eingeben. Eingabe Wochentag: 0=Montag / 1=Dienstag / 2=Mittwoch / 3=Donnerstag 4=Freitag / 5=Samstag / 6=Sonntag  $\sqrt{2\pi}$ 

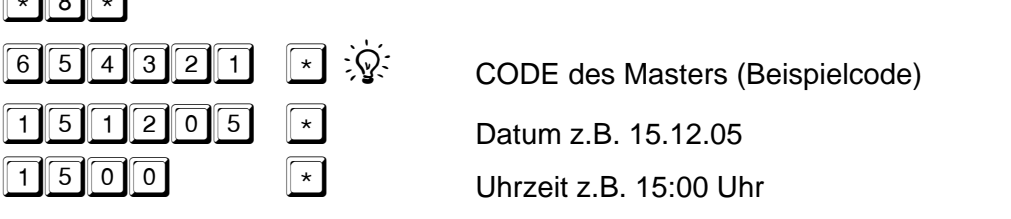

\_\_\_\_\_\_\_\_\_\_\_\_\_\_\_\_\_\_\_\_\_\_\_\_\_\_\_\_\_\_\_\_\_\_\_\_\_\_\_\_\_\_\_\_\_\_\_\_\_\_\_\_\_\_\_\_\_\_\_\_\_\_\_\_\_\_\_\_\_\_\_\_\_\_\_\_\_\_\_

 $\_$  ,  $\_$  ,  $\_$  ,  $\_$  ,  $\_$  ,  $\_$  ,  $\_$  ,  $\_$  ,  $\_$  ,  $\_$  ,  $\_$  ,  $\_$  ,  $\_$  ,  $\_$  ,  $\_$  ,  $\_$  ,  $\_$  ,  $\_$  ,  $\_$  ,  $\_$  ,  $\_$  ,  $\_$  ,  $\_$  ,  $\_$  ,  $\_$  ,  $\_$  ,  $\_$  ,  $\_$  ,  $\_$  ,  $\_$  ,  $\_$  ,  $\_$  ,  $\_$  ,  $\_$  ,  $\_$  ,  $\_$  ,  $\_$  ,

#### **4. Nachfolgende Zusatzfunktionen können durch die Kombination mit einer CombiXT- Box und eines Parametriersets ausgeführt werden:**

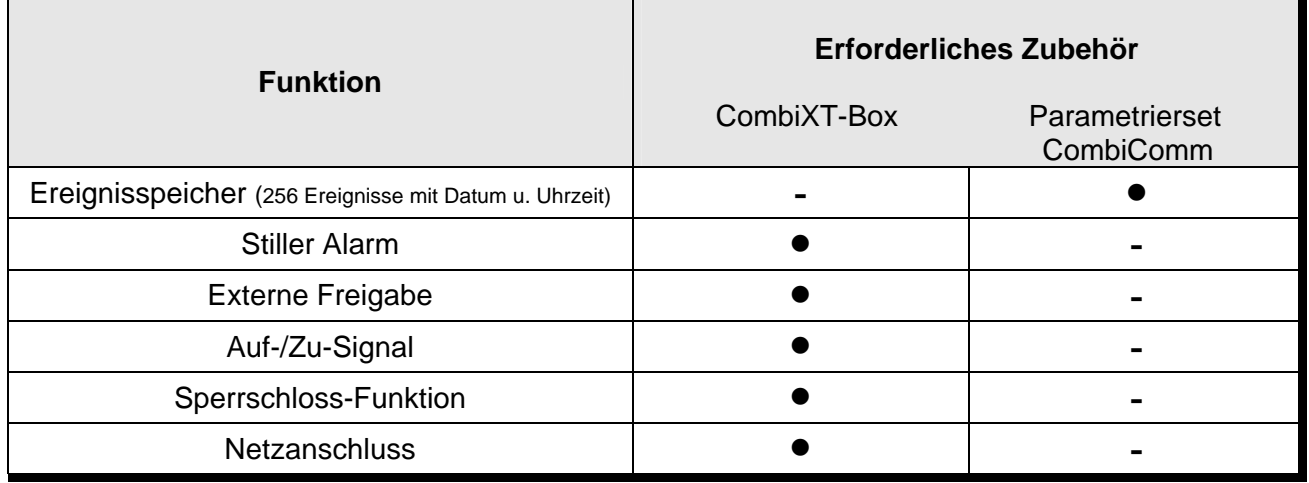

 $\overline{\bullet}$  Erforderlich

- Nicht erforderlich

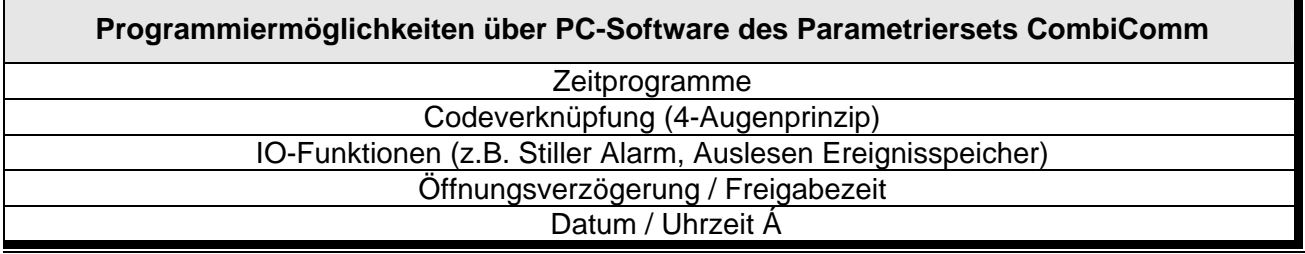

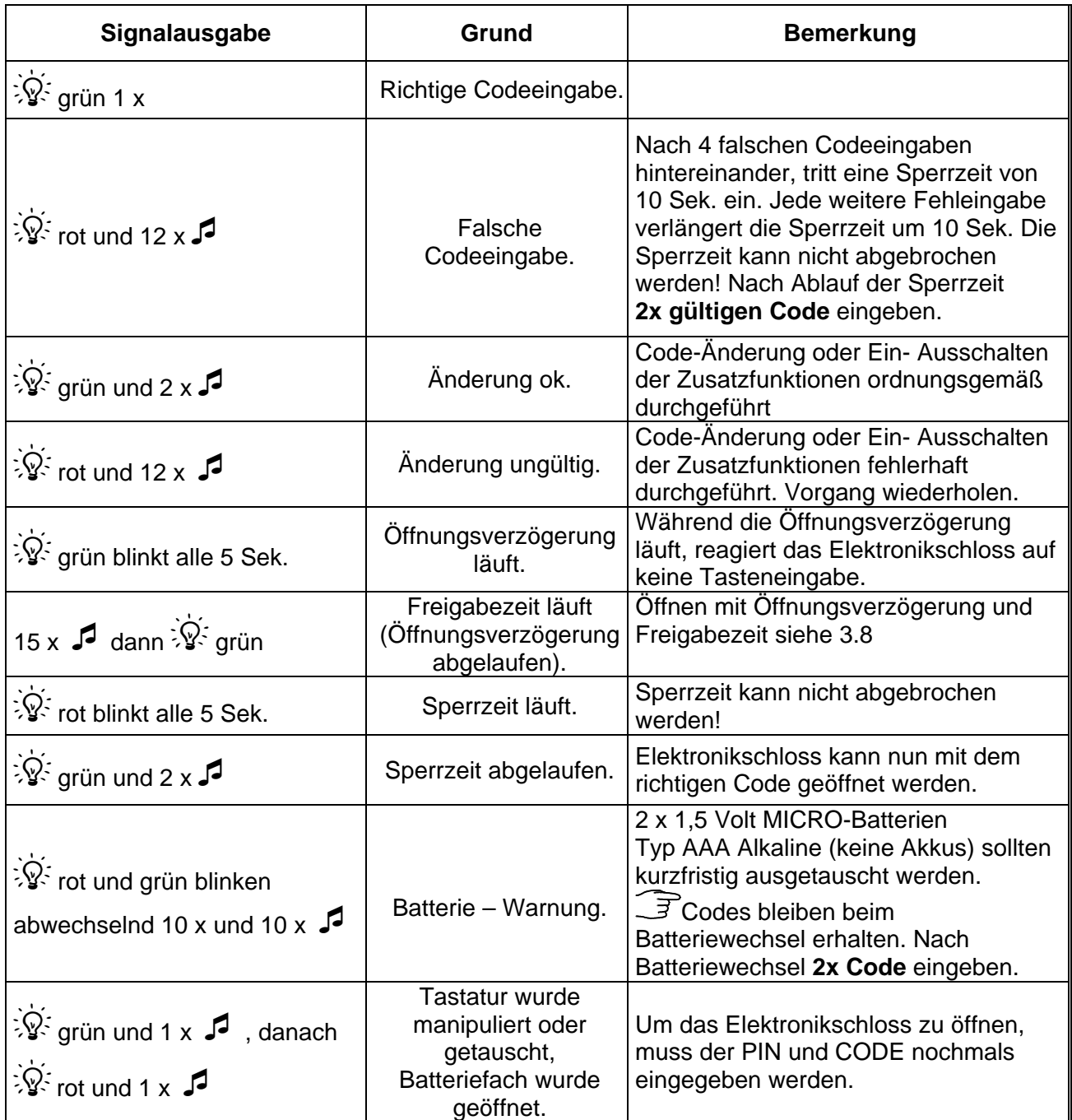

# **Optische und akustische Signalausgaben**

Wir übernehmen keinerlei Haftung für Funktionsstörungen bedingt durch fehlerhaftes Bedienen bzw. Gewaltanwendung oder unsachgemäßer Behandlung und nicht bei Sach- oder Vermögensschäden, die z.B. auf das nicht ordnungsgemäße Verschließen des Tresors zurückzuführen sind.

Sollte sich trotz vorstehender Hinweise Ihr Tresor nicht öffnen lassen, setzen Sie sich bitte mit dem Hersteller des Tresors in Verbindung.